## Your Bell Aliant Internet modem replacement is here.

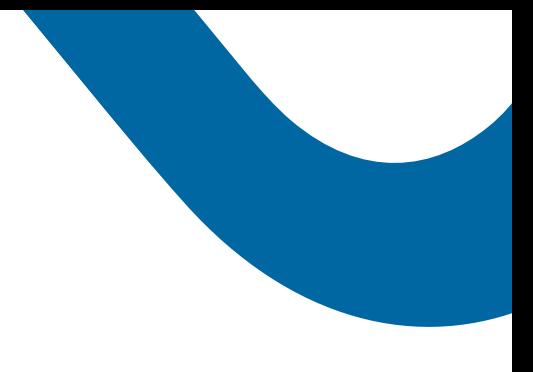

Dear Client,

We want you to have the best possible experience with your Bell Aliant Internet service. Please find enclosed your replacement modem. For information on how to install it, please refer to the set up guide attached.

### **Returning your old modem.**

Follow these steps to return both your old modem and power supply.

- **1** Use the box from your new modem and ensure that your old equipment is packed so it can be shipped safely.
- 2 Affix the enclosed prepaid postage label.
- **3** Bring the package to any Canada Post Retail Office or mailbox.

Please ensure your equipment is returned within 30 days otherwise a replacement fee may be charged to your account. If you have any questions about activating your new modem or returning your old equipment please call **1 866-342-7367**.

Thank you for choosing Bell Aliant.

Sincerely,

Dan McKeen SVP Small Business & Vice Chair Bell Aliant

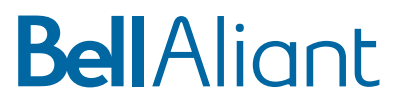

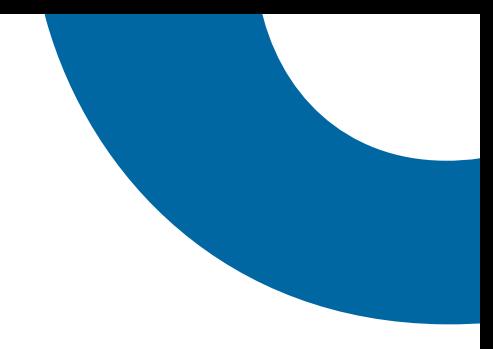

# **BellAliant**

# Your new modem set-up guide

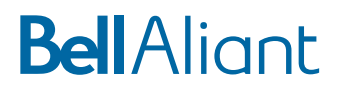

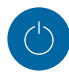

#### **1. Power down**

Disconnect the power cable from your existing modem and set it aside for shipping.

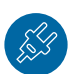

#### **2. Hook up**

Align your new modem next to your old modem. Unplug all cables from your old modem and reconnect them to the same ports on your new modem.

#### **Actiontec R1000H**

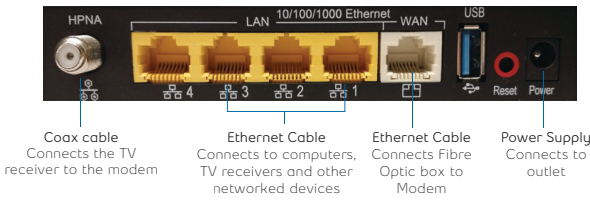

#### **Actiontec R3000**

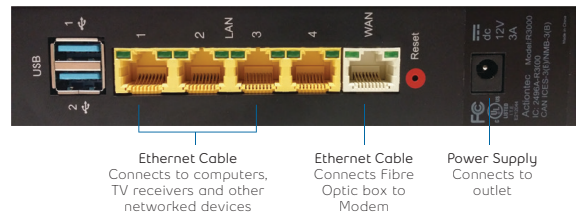

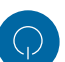

#### **3. Power up**

Connect the new power cord into an electrical outlet and plug the other end into your new modem. Before proceeding to the next step, wait for the "Internet" light to turn green, which should happen after a few minutes.

#### **4. Reset**

If you have Fibe™ TV, reset your receivers by holding down the power button for 5 seconds or unplugging the power cord and reconnecting it again.

**Your new modem is now installed.** 

## Installation Wi-Fi setup

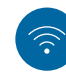

#### **1. Connect**

On your mobile device or computer, go to the wireless networks menu, select your Fibe network and enter your password. You'll find the name and password of your new network on the back of your new modem. You'll be able to change the name of your network afterwards.

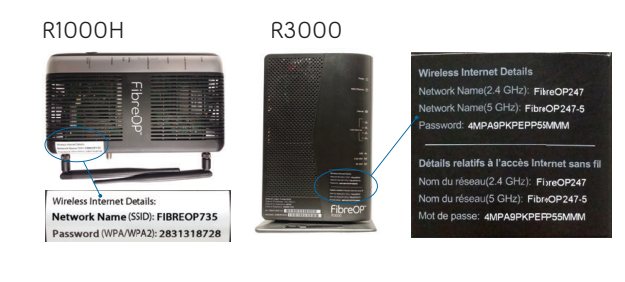

### **2. Enjoy**

Once connected, open your Internet browser to validate the Internet service is working.

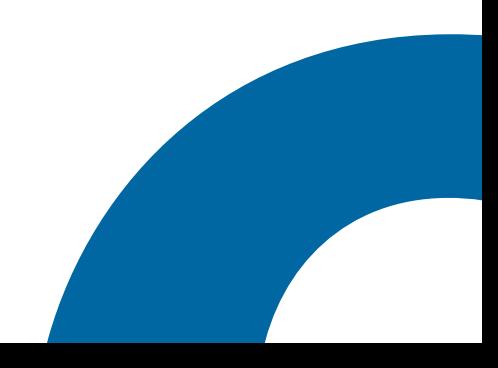